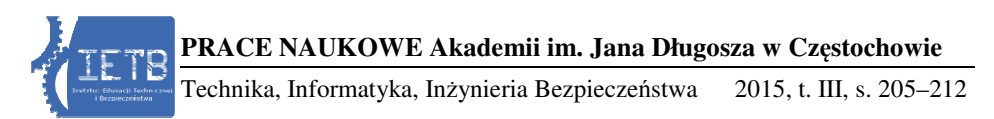

http://dx.doi.org/10.16926/tiib.2015.03. http://dx.doi.org/10.16926/tiib.2015.03.15

**Paweł Ptak** *Politechnika Częstochowska al. Armii Krajowej 17 tochowska , 42-200 Częstochowa e-mail: p.ptak@o2.pl*

# **ZASTOSOWANIE SYSTEMU KOMPUTEROWEGO PRZY PROJEKTOWANIU I SYMU SYMULACJI PRAC UKŁADÓW POMIAROWYCH**

**Streszczenie**. W artykule opisano wykorzystanie środowiska programowego DasyLab do projektowania i symulacji systemu pomiarowego. Na przykładzie wybranej aplikacji opisano poszczególne etapy projektowania systemu pomiarowego, który wykonano w ramach zajęć dydaktycznych z projektowania systemów pomiarowych. Słowa kluczowe: projekt i symulacja, system pomiarowy.

## **APPLICATION OF COMPU COMPUTER SYSTEM DESIGN** APPLICATION OF COMPUTER SYSTEM DESIGN<br>AND SIMULATION OF MEASUREMENT SYSTEMS

**Abstract**: Paper describes use of DasyLab programming environment for design and simulation of measurement system. For example, selected application shows various stages of designing a measuring system made in teaching of design measurement systems. Keywords: design and simulation, measuring system.

### **Wstęp**

Jedną z podstawowych wielkości fizycznych jest temperatura. Zapotrzebowanie na pomiary temperatury istnieje praktycznie w ka żdej dziedzinie życia. Nieprawidłowa temperatura wpływa ujemnie na funkcjonowanie wielu urządzeń i maszyn. Pomiary temperatury s ą jednym z elementów auto auto matycznych układów regulacji. Kontroli podlega nie tylko jej wartość, , ale także to, czy temperatura wzrasta lub maleje. Zwi ększanie się temperatury mo że być

objawem przegrzewania się urządzenia w trakcie pracy, jej zmniejszanie się może zaś być objawem nieprawidłowego chłodzenia lub awarii. W miejscu przebywania i pracy ludzi wymagane są określone warunki klimatyczne i środowiskowe. Zbyt niska lub zbyt wysoka temperatura może być przyczyną chorób, zmęczenia, co prowadzi do obniżenia wydajności pracy.

W technice istnieje zapotrzebowanie na pomiary temperatury za pomocą metod elektrycznych, ponieważ pomiary analogowym termometrem nie zawsze są możliwe i wymagają udziału człowieka w odczytywaniu wyniku na skali termometru. Prowadzi to często do błędów z powodu niewłaściwego odczytu przez człowieka lub nieprawidłowego zapisu wyniku pomiaru. Taka metoda jest czasochłonna, co zmniejsza precyzję i dokładność pomiarów jednocześnie w wielu miejscach badanego obiektu. Stosując metody nieelektryczne, mamy możliwość zastosowania wielu przyrządów i czujników o różnej zasadzie działania i dokładności. Do pomiarów bezstykowych stosowany jest zwykle pirometr, natomiast jako czujniki pomiarowe możemy wykorzystać popularne czujniki rezystancyjne, termoelektryczne, półprzewodnikowe.

Zastosowanie komputera wraz z kartą pomiarową do bezpośredniego pomiaru sygnału z czujnika temperatury, a następnie dalszej obróbki i sterowania automatycznego szeregiem urządzeń, umożliwia prawidłową i bezawaryjna pracę, która często jest uzależniona od utrzymania temperatury we właściwych normach i granicach tolerancji. Aktualną generację aparatury pomiarowej stanowią przyrządy wirtualne. Zbudowane są one z komputera ogólnego przeznaczenia, wraz z oprogramowaniem oraz czujników pomiarowych nowej generacji, takich jak karty pomiarowe [1]. Zbudowanie takiego systemu pomiarowego umożliwia pracę automatyczną bez kontroli człowieka; system automatycznie gromadzi dane pomiarowe, analizuje wyniki i steruje odpowiednimi urządzeniami [2, 3].

#### **Projekt systemu pomiarowego**

Środowisko programowe DasyLab jest zaawansowanym pakietem oprogramowania służącym akwizycji danych pomiarowych oraz jest przeznaczone do budowania wirtualnego systemu pomiarowego i jego symulacji. DasyLab jest oprogramowaniem intuicyjnym, pozwalającym w łatwy sposób zbudować stosunkowo skomplikowaną aplikację pomiarową [4, 5, 6]. Użytkownik tworzy tutaj aplikacje poprzez umieszczenie na ekranie odpowiednich modułów. Moduły te następnie łączone są ze sobą i tworzą odpowiedni przepływ danych i sygnałów pomiarowych [7, 8].

Ze względu na prostotę i stosunkowo duże możliwości, oprogramowanie DasyLab bardzo dobrze sprawdza się w zastosowaniach dydaktycznych. Można bez skomplikowanej aparatury zaprojektować i zbudować wirtualny system

pomiarowy, dysponując komputerem typu PC [9, 10]. Wykonany w trakcie zajęć dydaktycznych model można wykorzystać także w praktyce, rozbudowując go o moduł akwizycji danych sygnałów wraz z kartą pomiarową.

Przedstawiony w dalszej części artykułu projekt systemu pomiarowego został wykonany w ramach zajęć dydaktycznych z projektowania systemów pomiarowych. Celem zbudowanego modelu systemu pomiarowego był pomiar temperatury w obiekcie przemysłowym, na potrzeby regulacji warunków środowiskowych [11].

Na początku projektu utworzono proste połączenie modułu akwizycji danych pomiarowych i modułu wyświetlacza, co przedstawiono na rysunku 1. Następnie, aby dopasować sygnał do dalszego przetwarzania, zastosowano kilkukanałowy pomiar danych wraz z modułem matematycznym oraz modułem filtrującym do eliminacji zakłóceń sygnału pomiarowego. Filtrowanie sygnału zastosowano poniżej i powyżej wartości, w zakresie których pracuje czujnik pomiarowy. Rozbudowany układ przedstawiono na rysunku 1.

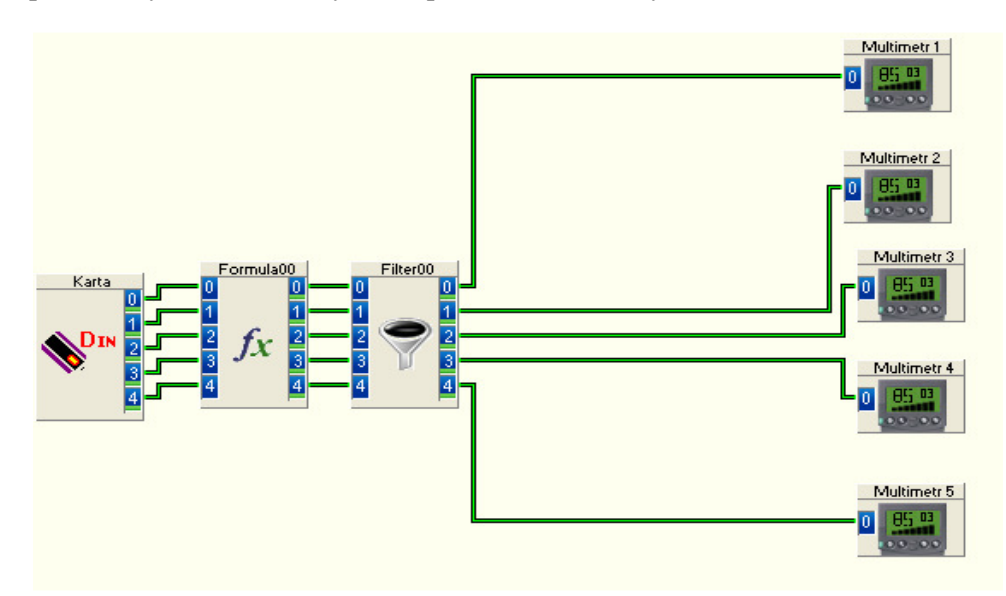

Rys. 1. Układ pomiarowy z wbudowanym filtrowaniem zakłóceń

Większość parametrów układu pomiarowego można regulować bezpośrednio w programie, za pomocą suwaków i rozwijanych menu w oknach regulacji poszczególnych modułów programowych. Na rysunku 2 pokazano system pomiarowy rozbudowany o możliwość skalowania i wyświetlania wyników pomiarowych w postaci graficznej, łatwiejszej do interpretacji i analizy.

```
208 P. Ptak
```
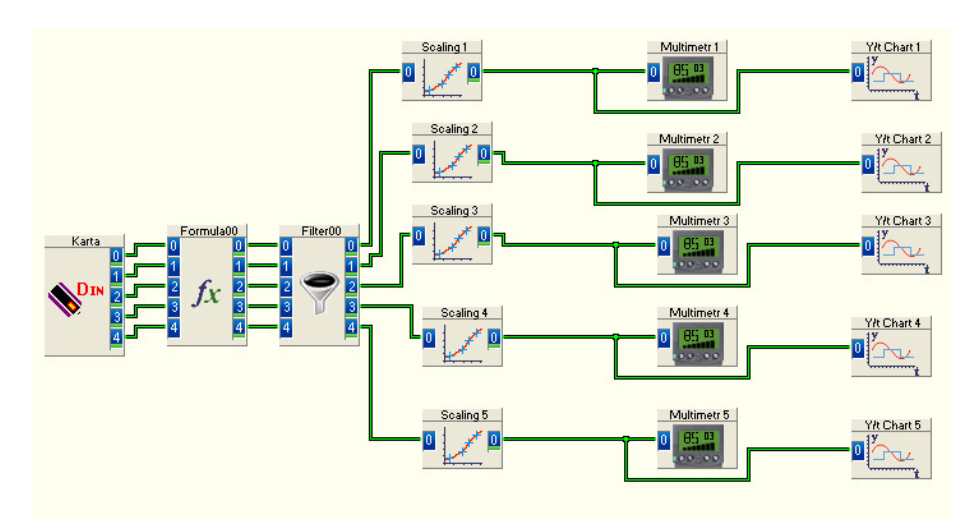

Rys. 2. Rozbudowany system pomiarowy z funkcją skalowania i wyświetlania danych pomiarowych

Kolejny etap budowy systemu pomiarowego przedstawiono na rysunku 3. Do zaprojektowanego układu dodano moduł listy, który umożliwia zapisywanie wyników pomiarów z poszczególnych czujników pomiarowych w postaci tabeli.

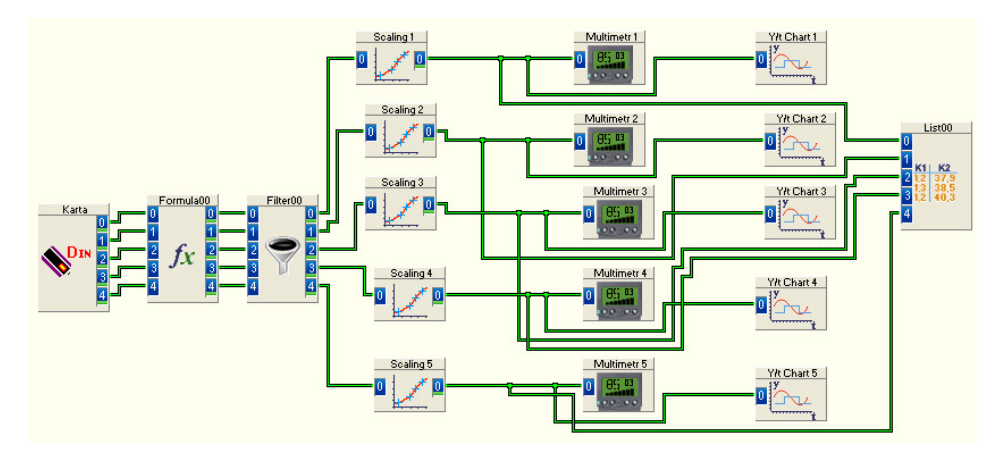

Rys. 3. Układ pomiarowy uzupełniony o moduł zapisu danych do listy

Dzięki temu wyniki z poszczególnych czujników można obserwować pod kątem tego, czy w trakcie pomiarów nie wystąpiły jakieś czynniki zakłócające. Zapisane wyniki pomiarów można dowolnie kopiować do innych programów w celu obróbki danych lub dalszej analizy.

W układzie na rysunku 4 dodano moduł *Stop*. Służy on do zatrzymania pomiarów po ściśle określonym czasie, lub można także zaprogramować zatrzy-

manie pomiarów po przekroczeniu ustawionej wartości maksymalnej wielkości mierzonej. Ma to na celu ochronę czujników przed przegrzaniem lub uszkodzeniem przy pomiarach temperatury o zbyt dużej wartości lub zbyt długim czasie trwania, co może powodować przegrzewanie się układu pomiarowego.

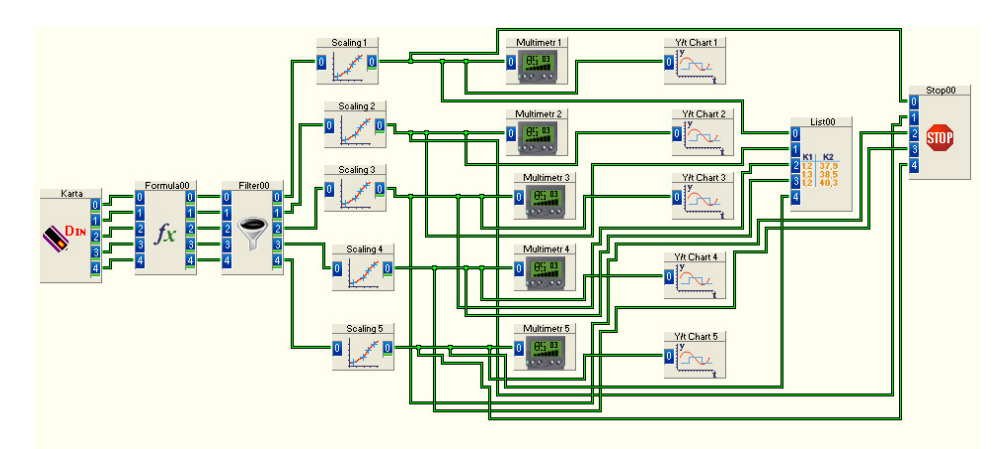

Rys. 4. Układ pomiarowy z wbudowanym modułem *Stop* do kontroli czasu trwania pomiarów

Następnym krokiem było wstawienie do projektowanego systemu pomiarowego modułu zapisu do pliku. Wszystkie dane pomiarowe zapisywane są w osobnym folderze, w plikach z danymi, w których gromadzone są dane pomiarowe przeznaczone do dalszego przetwarzania lub analizy w programach zewnętrznych. Pozwala to między innymi na zautomatyzowanie procesu pomiarowego, bez konieczności bezpośredniego udziału człowieka i obserwacji danych pomiarowych.

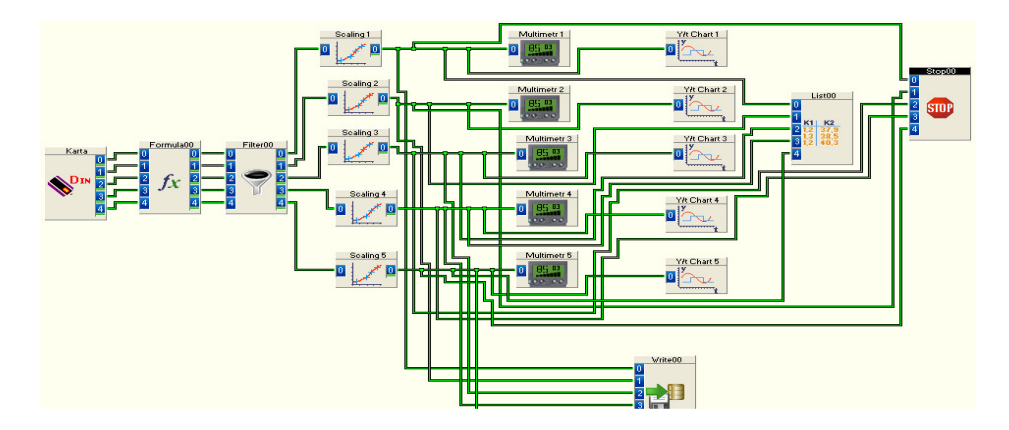

Rys. 5. Układ pomiarowy z możliwością zapisu danych do pliku

210 *P. Ptak*

Finalną wersję systemu pomiarowego pokazano na rysunku 6. Obrazuje on kompletną symulację, gdzie po dołączeniu karty pomiarowej i czujników pomiarowych można zastosować taki układ w praktyce na stanowisku badawczym lub pomiarowym nie tylko w laboratorium na zajęciach dydaktycznych [11]. Czujniki pomiarowe zazwyczaj dają na wyjściu sygnał napięciowy, co umożliwia dość łatwe ich zastosowanie i dopasowanie do zaprojektowanej symulacji systemu pomiarowego. W układzie tym dodano moduł statystyczny, który umożliwia wyznaczenie wartości średnich, wartości minimalnej i maksymalnej oraz RMS na podstawie mierzonych wielkości przy pomocy czujników pomiarowych. Wartości statystyczne wyznaczone na podstawie sygnałów pomiarowych można zapisywać do pliku w celu dalszej obróbki lub analizy dzięki dołączeniu do projektowanego układu pomiarowego modułu zapisu danych do pliku.

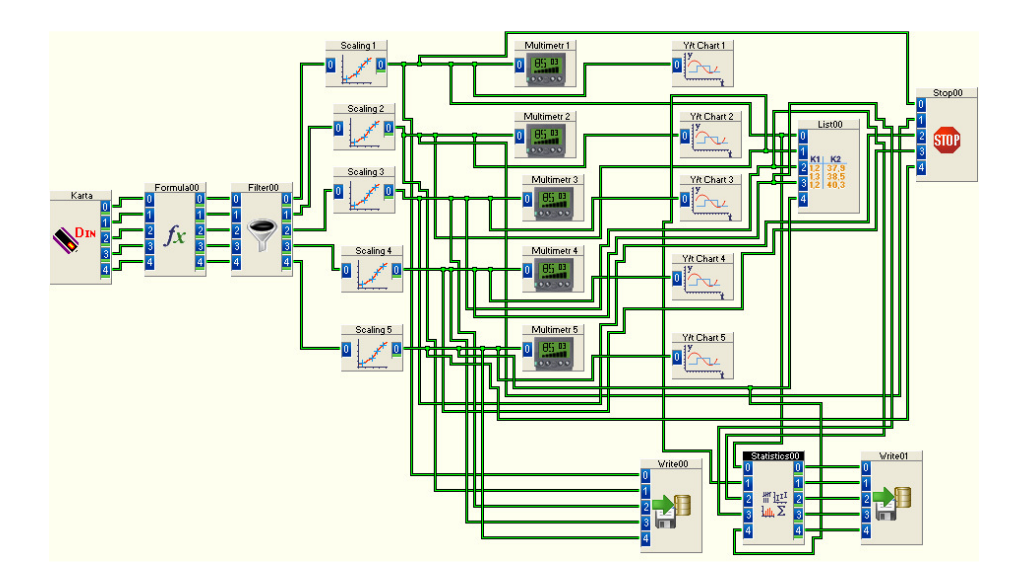

Rys. 6. Finalna wersja systemu pomiarowego zaprojektowanego w środowisku DasyLab

W dydaktyce nauczania przedmiotów technicznych symulacja jest narzędziem bardzo często wykorzystywanym. Można ją zastosować wszędzie tam, gdzie trudno byłoby wykonać pomiary w rzeczywistym środowisku pomiarowym lub zależy nam na tym, aby szybko sprawdzić i zweryfikować różne koncepcje systemu pomiarowego. Może to być także część zadania laboratoryjnego dla studentów, gdzie stworzona symulacja jest potem weryfikowana w trakcie rzeczywistych pomiarów na stanowisku do pomiarów laboratoryjnych. Symulacja może być także stosowana do oceny i weryfikacji skuteczności tej metody nauczania na uczelni technicznej [12].

#### **Wnioski**

Wykorzystanie środowiska programowego DasyLab pozwala na stworzenie projektu i symulacji systemu pomiarowego w ramach zajęć dydaktycznych bez skomplikowanej i kosztownej aparatury.

Opisany projekt można łatwo dopasować do zastosowań praktycznych, dołączając do komputera PC kartę pomiarową.

Wykonana symulacja pozwala na sprawdzenie działania zaprojektowanego układu pomiarowego oraz jego łatwą modyfikację w zależności od potrzeb w prosty sposób na poziomie środowiska programowego DasyLab bez konieczności zmian w układzie sprzętowym.

Stworzony system pomiarowy umożliwia dokonywanie zmian nie tylko w trakcie zajęć dydaktycznych w laboratorium, ale również poza uczelnią, dzięki środowisku programowemu, w którym można łatwo realizować wiele różnorodnych i skomplikowanych funkcji pomiarowych.

### **Literatura**

- [1] Ptak P., Prauzner T., Wirtualne systemy pomiarowe na przykładzie układu do pomiaru grubości warstw wierzchnich. Nowe technologie w służbie społeczeństwu, Wydawnictwo Digicorp s.c. Beata Vogt, Piotr Vogt, Słomniki 2011, s. 37–47.
- [2] Sidor T., Elektroniczne przetworniki pomiarowe. Uczelniane Wydawnictwo Naukowo-Dydaktyczne, Kraków 2006.
- [3] Michalski L., Eckersdorf K., Termometria przyrządy i metody. Wydawnictwo Politechniki Łódzkiej, Łódź 1998.
- [4] Winiecki W., Nowak J., Graficzne zintegrowane środowiska programowe, Warszawa 2001.
- [5] Ptak P., Prauzner T., Wykorzystanie pakietu DasyLab w nauczaniu podstaw elektroniki, Edukacja. Studia, Badania, Innowacje, nr 2/2010, s. 159–164.
- [6] Prauzner T., Zastosowanie programów symulacyjnych w nauczaniu przedmiotów technicznych, Prace Naukowe AJD, Edukacja Techniczna i Informatyczna, Częstochowa 2006, s. 121–128. ISBN 83-7098-966-7, ISSN 1897-4058.
- [7] Prauzner T., Ptak P., Rola i miejsce multimedialnych pomocy naukowych w edukacji technicznej, Edukacja – Technika – Informatyka, Wydawnictwo Oświatowe FOSZE, Rzeszów, 2010, s. 34–38, ISSN 2080-9069. ISBN 978-83-7586-043-6.
- [8] Ptak P., Metodyka analizy sygnałów w pomiarach grubości warstw wierzchnich, Śląskie Wiadomości Elektryczne, R.18, nr 4(97), 2011, s. 44–46, ISSN 1506-5758.
- [9] Zloto T., Ptak P., Prauzner T., Analysis of signals from inductive sensors by means of the DasyLab software, Annales UMCS Informatica, 2012, p. 31–37. ISSN 1732-1360,

DOI: http://dx.doi.org/10.2478/v10065-012-0005-3.

- [10] Ptak P., Prauzner T., Zastosowanie programów komputerowych w dydaktyce przedmiotów technicznych, Journal of Technology and Information Education, nr 1/2011, s. 300–307, ISSN 1803-537X (print), ISSN 1803-6805 (on-line).
- [11] Ptak P., Projektowanie i symulacja systemu pomiarowego do pomiaru temperatury. Edukacja – Technika – Informatyka. Wybrane problemy edukacji informatycznej i informacyjnej, Wydawnictwo Oświatowe FO-SZE, Rzeszów 2013, s. 445–450.
- [12] Noga H., Metody socjometryczne w edukacji techniczno-informatycznej, Trendy ve vzděláváni 2009, Informaćni technologie a technické vzděláváni, Olomouc 2009, s. 165–169. ISBN 978-80-7220-316-1.